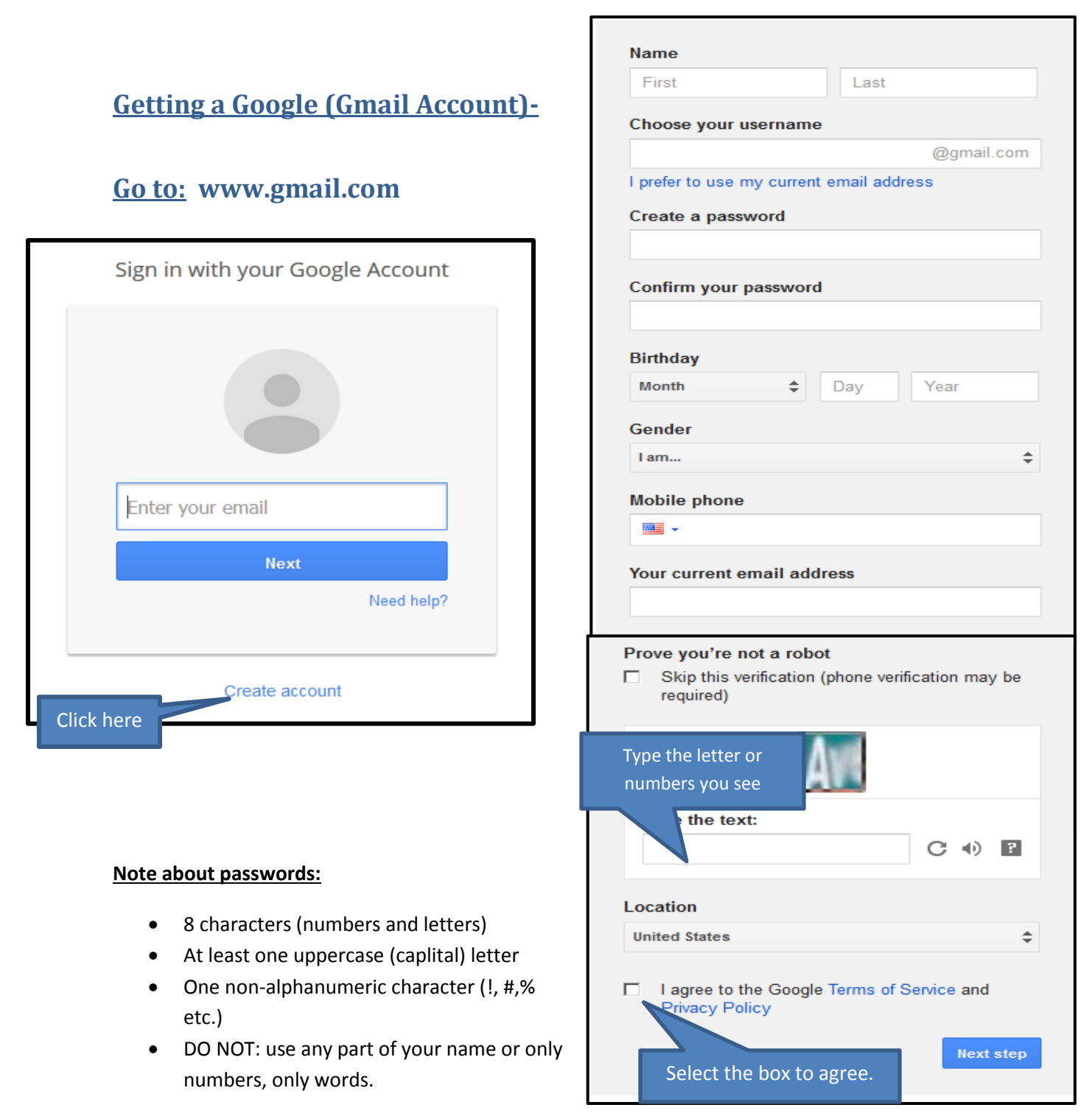

Hint: Save your password in a place where you will remember it. Encrypt on your phone is one way. You can surround your password with other numbers or letters.

For example: if my password is: Jeffae12#

I could do something like this in my phone: 345Jeffae12#how

6. Type your desired password. Just like with any online service, it's important to choose a strong password - in other words, one that is difficult for someone to guess. When you type your desired password, Gmail will tell you whether it is strong enough, and if it's not strong enough you can modify it. For more information, check out Passwords: The First Step to Safety in our Internet Safety tutorial.

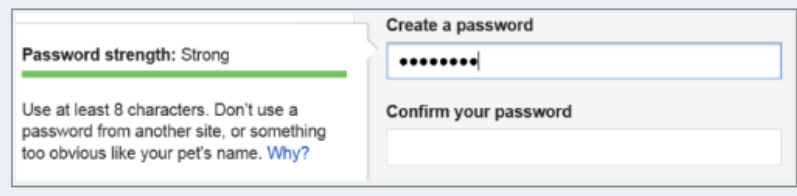

Creating a strong password

7. Enter your birthday month, day, and year. Select your gender.

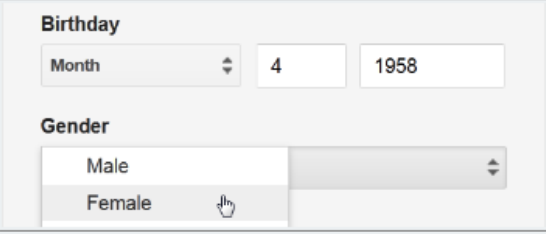

**Typing Birthday and selecting Gender** 

- 8. Optional: If you would like for Google to text you your password if you ever forget it or need to reset it, enter your Mobile phone number. This is not required to sign up for a Google Account.
- 9. Optional: If you would like for Google to help keep your account secure by emailing you if there is unusual activity happening with your account, enter an alternate email address in the Other email address box.

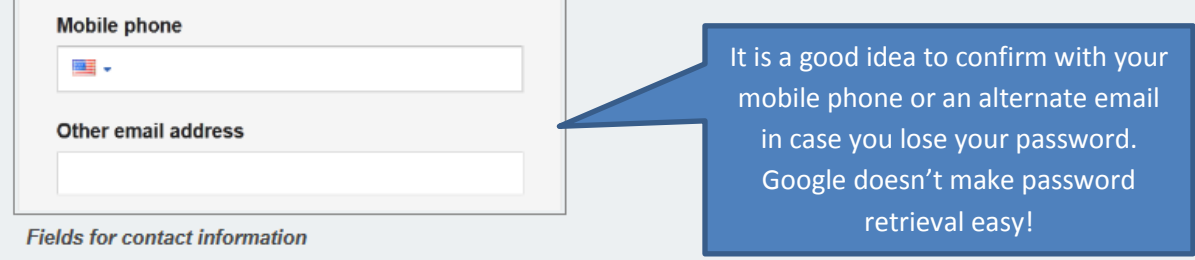